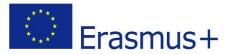

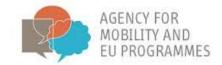

# BRACKET e-learning platform guidelines

Project:

Boosting a novel and innovative tRAining approaCh of Key Enabling Technologies BRACKET

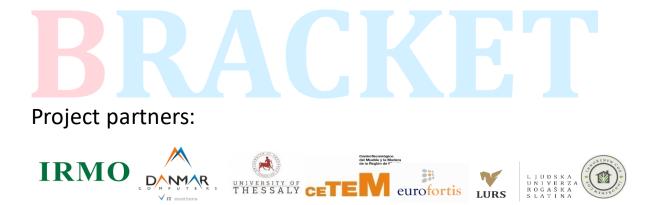

The European Commission support for the production of this publication does not constitute an endorsement of the contents which reflects the views only of the authors, and the Commission cannot be held responsible for any use which may be made of the information contained therein.

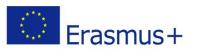

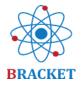

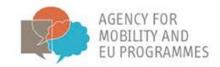

#### LICENSES

This training material is subject to Creative Commons licenses. For training material, such as images, subject to another type of license, the license is explicitly stated.

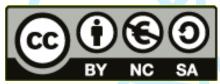

This material is licensed under **Creative Commons** Attribution-NonCommercial-ShareAlike 4.0 International License (CC BY-NC-SA 4.0). To see a copy of this license, please visit

https://creativecommons.org/licenses/by-nc-sa/4.0/deed.en.

Source of all pictures in document: own from https://bracket.erasmus.site/mooc/

#### Funding

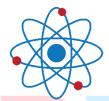

## BRACKET

This training material has been developed within the framework of the "Boosting a novel and innovative tRAining approaCh of Key Enabling Technologies" project.

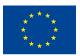

Co-funded by the Erasmus+ Programme of the European Union

The project is implemented within the framework of the **Cooperation for Innovation** and the Exchange of Good Practices Key Action and is funded by the Erasmus+ Programme of the European Union.

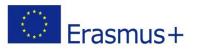

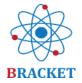

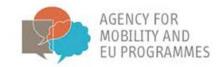

### Table of Contents

| Document purpose                                 | 4 |
|--------------------------------------------------|---|
| BRACKET e-learning platform guidelines           |   |
| A. Introduction to the BRACKET e-learning course | 4 |
| B. BRACKET e-learning platform instructions      | 5 |
| Sections available without registration          | 5 |
| Create an account                                | 6 |
| Log in                                           | 8 |
| Inside the e-learning platform                   |   |
| Inside the e-learning course                     |   |
| Remaining e-learning platform functions          |   |
| Good luck!                                       |   |
|                                                  |   |

# BRACKET

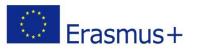

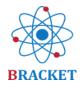

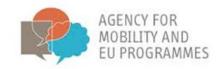

#### Document purpose

The BRACKET e-learning platform guidelines developed in the scope of the BRACKET (Boosting a novel and innovative tRAining approaCh of Key Enabling Technologies, no. 2018-1-HR01-KA202-047493) project is a set of recommendations on the technical development and use of the online platform. It includes information on the usability of the platform, but also the information on all its elements and sections. Supporting the descriptions throughout the whole Guidelines are visuals that make it easier to understand and grasp the steps to follow once inside the platform.

### BRACKET e-learning platform guidelines

A. Introduction to the BRACKET e-learning course

The BRACKET e-learning course was designed to deliver training materials related to Key Enabling Technologies to enhance Vocational Education and Training. It contains five units:

**Unit 1** – *Introduction to Key Enabling Technologies* 

Successful completion of Unit 1 amounts 0,5 ECVET points.

**Unit 2** – Nanotechnology

Successful completion of Unit 2 amounts 0,9 ECVET points.

Unit 3 – Biotechnology

Successful completion of Unit 3 amounts 1,2 ECVET points.

**Unit 4** – Advanced Materials

Successful completion of Unit 4 amounts 1,0 ECVET points.

**Unit 5** – Innovation regarding Key Enabling Technologies

Successful completion of Unit 5 amounts 0,8 ECVET points.

It has been defined that 1 ECVET point = 25 hours of total learning

Learners that complete 5 successfully pass the final assessment will gain 4,5 ECVET points.

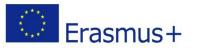

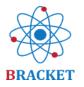

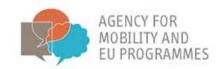

The design and implementation of the e-learning platform and the peculiarities of the target groups were carefully analyzed (considered were students, workers from technological industries and entrepreneurs aiming at focusing their profession in technological innovation and research). It was also considered that not only professionals will be using the platform, but adults with different levels of digital competencies. As a result, the platform was designed to simplify participation in all sections by any user. Moreover, the content is available in a few languages: English, Croatian, Greek, Latvian, Polish, Slovenian and Spanish.

To access the platform, go to <a href="https://bracket.erasmus.site/mooc/">https://bracket.erasmus.site/mooc/</a>

You can also continue to the platform through the BRACKET E-LEARNING link on the project website.

The following instructions will introduce all sections of the e-learning platform, describing how to benefit from all the functions.

#### B. BRACKET e-learning platform instructions

#### Sections available without registration

Once you are on <u>https://bracket.erasmus.site/mooc/</u> you will see a few sections that you can already benefit from. The first section that might interest you is the 'Welcome' field where these BRACKET e-learning platform guidelines are available for download.

|                          | BRACKET                                                                                                    |                                                                              |
|--------------------------|----------------------------------------------------------------------------------------------------|------------------------------------------------------------------------------|
|                          |                                                                                                    |                                                                              |
| RACKET E-Learning Platfo |                                                                                                    |                                                                              |
| ACKET L-Learning Flatto  |                                                                                                    |                                                                              |
|                          |                                                                                                    |                                                                              |
|                          | Welcome                                                                                                    | Courses                                                                      |
|                          | Welcome<br>Welcome to the BRACKET e-learning course<br>related to Key Enabling Technologies,                                                                                                    | Courses                                                                      |
| Login                    | Welcome<br>Welcome to the BRACKET e-learning course<br>related to Key Enabling Technologies,<br>specifically nanotechnology, biotechnology<br>and advanced materials. Follow the e-                                                                                             | <ul> <li>BRACKET E-Learning - ES</li> <li>BRACKET E-Learning - EN</li> </ul> |
| Login<br>Usemame         | Welcome<br>Welcome to the BRACKET e-learning course<br>related to Key Enabling Technologies,<br>specifically nanotechnology, biotechnology<br>and advanced materials. Follow the e-<br>course and check obtained knowledge at<br>the end of each training unit and in the final | <ul> <li>BRACKET E-Learning - ES</li> <li>BRACKET E-Learning - EN</li> </ul> |
| Login<br>Username        | Welcome<br>Welcome to the BRACKET e-learning course<br>related to Key Enabling Technologies,<br>specifically nanotechnology, biotechnology<br>and advanced materials. Follow the e-<br>course and check obtained knowledge at                                                   | <ul> <li>BRACKET E-Learning - ES</li> <li>BRACKET E-Learning - EN</li> </ul> |

The homepage also includes Introduction videos to each of 5 training units.

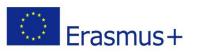

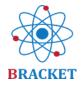

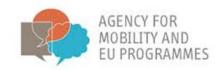

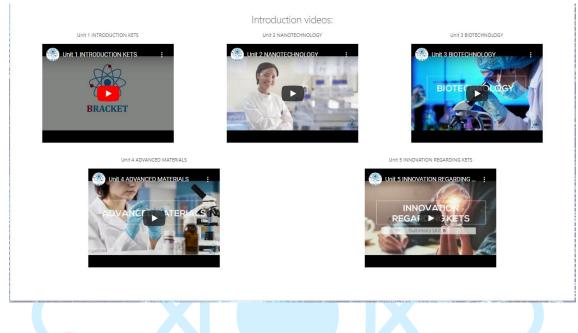

The complete training materials are available after logging in.

Create an account

If you are **a new user**, click on 'Create a new account' in the Login field.

# BRACKET E-Learning Platform

| Login              |  |
|--------------------|--|
| Username           |  |
|                    |  |
| Password           |  |
|                    |  |
|                    |  |
| Remember username  |  |
| Log in             |  |
| Create new account |  |
| Lost password?     |  |

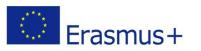

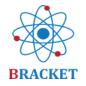

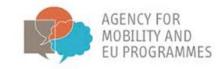

Before you continue you should acknowledge the BRACKET Privacy Policy by ticking the box 'I agree to the BRACKET Privacy Policy' and then the 'Next' button.

| BRACKET E-Learning Platform                                                                                                    |  |
|----------------------------------------------------------------------------------------------------|--|
|                                                                                                    |  |
| Before continuing you need to acknowledge all these policies.                                                                                                    |  |
| Consent                                                                                                    |  |
| Please agree to the following policies BRACKET Privacy Policy LICKET Privacy Policy LICKET Privacy Policy LICKET Privacy Policy If you would like to review the text. I agree to the BRACKET Privacy Policy |  |
| There are required fields in this form marked 🕢 . Next Cancel                                                                                                    |  |

Once you have accepted the BRACKET Privacy Policy, you will be asked to choose your username and password, as well as some additional information: Email address, First name and Surname. The First name and Surname you include will be the personal information that will appear on the course certificates.

| New account                     |                                                                                                    |  |
|---------------------------------|----------------------------------------------------------------------------------------------------|--|
|                                 | ▼ Collapse all                                                                                                    |  |
| <ul> <li>Choose your</li> </ul> | username and password                                                                                                    |  |
| Username                        | 0                                                                                                    |  |
|                                 | The password must have at least 8 characters, at least 1 digit(s), at least 1 lower<br>case letter(s), at least 1 upper case letter(s), at least 1 non-alphanumeric<br>character(s) such as as *, -, or # |  |
| Password                        | 0                                                                                                    |  |
| ▼ More details                  |                                                                                                    |  |
| Email address                   | 0                                                                                                    |  |
| Email (again)                   | 0                                                                                                    |  |
| First name                      | 0                                                                                                    |  |
| Surname                         | 0                                                                                                    |  |
| City/town                       |                                                                                                    |  |
| Country                         | Select a country 🗢                                                                                                    |  |
|                                 | Create my new account Cancel                                                                                                    |  |

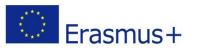

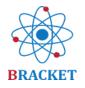

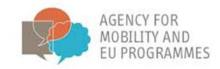

To complete the registration, you must confirm your e-mail address. You will receive an email with an activation link to the email address you provided at registration. When you click on it, your account will be activated. If you don't receive a registration email, please check your junk mail (spam) folder.

When you click on the activation link, a message will appear:

Your registration has been confirmed

Continue

This means that your account has been successfully created.

#### Log in

If you already have an account, you can log in to the e-learning platform entering your username and password in the 'Login' field and clicking 'Log in'.

|                             | BRACKET                                                                                                    |         |
|-----------------------------|----------------------------------------------------------------------------------------------------|---------|
| BRACKET E-Learning Platform |                                                                                                    |         |
| oopoa                       |                                                                                                    |         |
| Login<br>Username           | Welcome<br>Welcome to the BRACKET e-learning course<br>related to Key Enabling Technologies,<br>specifically nanotechnology, biotechnology<br>and advanced materials. Follow the e- | Courses |

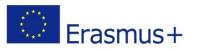

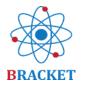

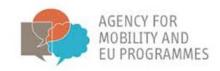

#### Inside the e-learning platform

After logging in you will access the Home screen where apart from the content you have seen before logging in, at the bottom of the page is the list of Available courses, e.g.:

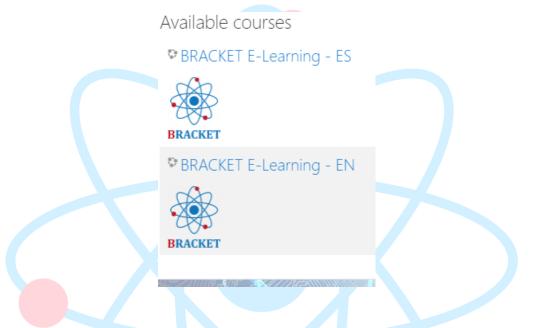

Click on the course you are interested in and start learning. You can also choose more than one course if you want to participate in the e-learning in more than one language.

#### Inside the e-learning course

Welcome to the BRACKET e-learning course related to Key Enabling Technologies, specifically nanotechnology, biotechnology and advanced materials. Follow the e-course and check obtained knowledge at the end of each training unit and in the final evaluation. Get your BRACKET certificates. Good luck!

As you already know the e-learning course includes 5 units and each of the units has the same structure. A unit starts with the Introduction video, Preface, Introduction and Learning outcomes.

If your interest has been triggered, you are invited to explore the treasures within the specific unit and continue to the training by clicking on 'View Content'.

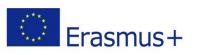

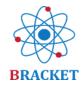

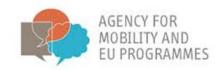

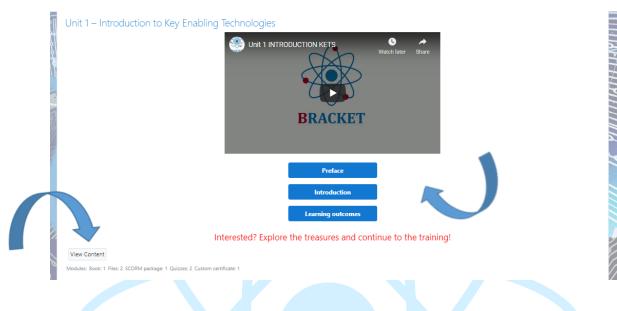

When you continue through the 'View Content' button you will be taken to a new page with the additional activities available, the same for each unit.

|                                           | Introduction                                                    |               |
|-------------------------------------------|-----------------------------------------------------------------|---------------|
|                                           | Learning outcomes                                               |               |
|                                           | Interested? Explore the treasures and continue to the training! |               |
| Learning Unit 1 main training content     |                                                                 |               |
| P Unit 1 - Supporting presentation (dow   | nload)                                                          |               |
| 🖉 Unit 1 - Supporting presentation (onlin | e)                                                              |               |
| 🖉 📕 Download Unit 1 to your desktop       |                                                                 |               |
| Consolidation questions                   |                                                                 |               |
| 😑 Unit 1 Evaluation                       |                                                                 |               |
| Complete the evaluation to issue a c      | ertificate                                                      |               |
| R Certificate Unit 1                      |                                                                 |               |
| Restricted Not available unless: You act  | ieve a required score in Unit 1 Evaluation                      |               |
| →FORUM                                    |                                                                 | Unit 2 – Nano |

Under the first activity, you will continue to the main training content, divided into topics, including the learning outcomes and a bibliography list at the end. There is a menu of the unit content for your convenience on the right side of the screen.

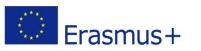

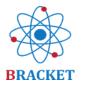

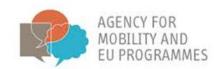

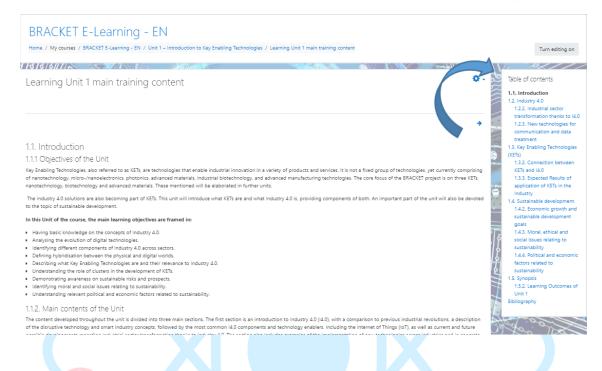

You can go back or jump to other unit contents either by using the blue "back"- "next" arrows or through the menu. You can also go back to the other unit activities through the top screen navigation.

| BRACKET E-Learning - EN<br>Home / My courses / BRACKET E-Learning - DN / Unit 1 - Introduction to Key Enabling Technologies / Learning Unit 1 main training content                                                                                                    | Turn editing on                                                                                                    |
|----------------------------------------------------------------------------------------------------|----------------------------------------------------------------------------------------------------|
| 15/5/////> Learning Unit 1 main training content                                                                                                    | Table of contents<br>1.1. Introduction<br>1.2. Industry 4.0<br>1.2.2. Industry 4.0                                                   |
| 1.2.2. Industry 4.0<br>1.2.2. Industrial sector transformation thanks to 14.0<br>The introduction of new technolonies will always require the transition process from awareness through experimentation to transformation. And although nowadays divided transformation the every | 1.2.3. New technologies for<br>communication and data<br>treatment<br>1.3. Key Enabling Technologies<br>(KET)<br>1.3 Portion hetween |
| esides the main training content, a supporting presentation is also available                                                                                                    |                                                                                                    |

Besides the main training content, a supporting presentation is also available. You can choose to download it to your desktop or to check it online.

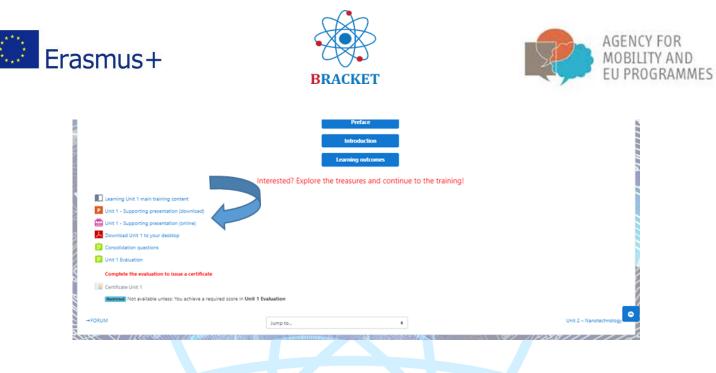

If you decide to check the supporting presentation online, it will open in a new window and look similar to this:

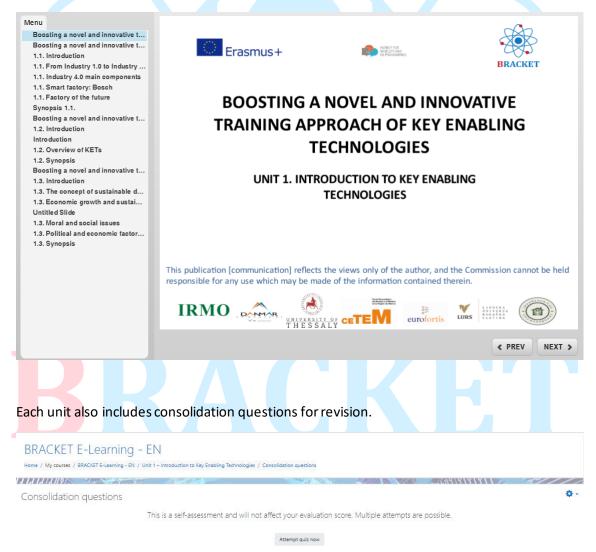

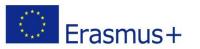

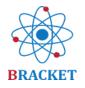

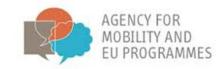

You will not necessarily see the same questions at each attempt since they are chosen from a pool of questions on the unit topics. The type of questions includes True and False, Drag and Group or Multiple choice, among others. Here is an example from Unit 1:

| Home / My cours                                                                       | TE-Learning - EN<br>es / BRACKETE-Learning - EN / Unit 1 - Introduction to Key Enabling Technologies / Consolidation questions                                                                                                    |                 |
|---------------------------------------------------------------------------------------|----------------------------------------------------------------------------------------------------|-----------------|
| Cuestion 1<br>Not yet<br>answered<br>Marked out of<br>1.00<br>% Flag<br>question      | Sustainable development is the organizing principle for meeting human development goals while simultaneously sustaining the ability of natural systems to provide the natural resources and ecosystem services based upon which the economy and society depend. Select one: O True O False | Quiz navigation |
| Question 2<br>Not yet<br>answered<br>Marked out of<br>1.00<br>° Flag<br>question      | A KETs-based product is produced by advanced manufacturing technologies.<br>Selections:<br>O True<br>O False                                                                                                    |                 |
| Oberdian 3<br>Not yet<br>answered<br>Marked out of<br>1.00<br>T Flag<br>question      | Match the innovation with the Industrial Revolution. Industry 1.0 Industry 2.0 Industry 3.0 Industry 4.0 Industry 4.0 Isteam engine, mechanism electricity, mass production automatization, internet cyber physical systems, cloud computing                                               |                 |
| Oundian <b>4</b><br>Notyet<br>answered<br>Marked out of<br>1.00<br>♥ Flag<br>question | What was the name of the report in which sustainable development was explained?  a. Our Common Future b. Millennium Declaration c. Agenda for Sustainable Development d. Brustand Report                                                                                                   |                 |

If you are interested in a certificate, it will be necessary to successfully complete the Unit Evaluation, which available at the very end of the Unit activities list.

|                                                                  | Preface                                                         |                        |
|------------------------------------------------------------------|-----------------------------------------------------------------|------------------------|
|                                                                  | Introduction                                                    |                        |
|                                                                  | Learning outcomes                                               |                        |
|                                                                  | Interested? Explore the treasures and continue to the training! |                        |
| Learning Unit 1 main training content                            |                                                                 |                        |
| P Unit 1 - Supporting presentation (download)                    |                                                                 |                        |
| Unit 1 - Supporting                                              |                                                                 |                        |
| Download Unit 1 to your deams,                                   |                                                                 |                        |
| Consolidation questions                                          |                                                                 |                        |
| E Unit 1 Evaluation                                              |                                                                 |                        |
| Complete the evaluation to issue a certificate                   |                                                                 |                        |
| Certificate Unit 1                                               |                                                                 |                        |
| Restricted Not available unless: You achieve a required score in | Unit 1 Evaluation                                               |                        |
| FORUM                                                            | Jump to ¢                                                       | Unit 2 – Nanotechnolog |
|                                                                  |                                                                 |                        |

You have 2 attempts to each evaluation. After you submit your answers you can check the correct and incorrect ones, with feedback and a score provided.

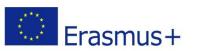

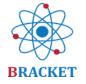

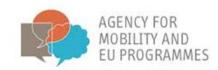

| i - |                          | -Learning - EN<br>RACKET E-Learning - EN / Unit 1 - Introduction to Key Enab | ling Technologies / Unit 1 Evaluation |                                               |               |            |
|-----|--------------------------|------------------------------------------------------------------------------|---------------------------------------|-----------------------------------------------|---------------|------------|
| П   | 1414/2/19/               |                                                                              |                                       | 1823 (//X 1 / 1 / 1 / 1 / 1 / 1 / 1 / 1 / 1 / |               | 51///      |
| l   | Jnit 1 Evaluatio         | on                                                                           |                                       |                                               |               | <b>0</b> - |
| 6   | omplete the evaluation ( | to issue a certificate                                                       |                                       |                                               |               |            |
| 9   | Summary of you           | r previous attempts                                                          |                                       |                                               |               |            |
|     | Attempt                  | State                                                                        |                                       | Marks / 5.00                                  | Grade / 10.00 | Review     |
|     | 1                        | Finished<br>Submitted Thursday, 25 February 2021, 4:30 PM                    |                                       | 4.88                                          | 9.76          | Review     |
|     |                          | Highest grade: 9.76 / 10.00.                                                 |                                       |                                               |               |            |
|     |                          |                                                                              | Re-attempt quiz                       |                                               |               |            |
|     | 911Y                     |                                                                              |                                       |                                               |               |            |
|     |                          |                                                                              |                                       |                                               |               |            |

With a score of at least 70%, the system will issue a personalized certificate with the data you included in your profile. Sample certificate:

| Issue date: XXX                 | AGENTISE<br>REPEARES<br>EPROJAMES                            | BRACKET                        |  |
|---------------------------------|--------------------------------------------------------------|--------------------------------|--|
| CERTIFICATI                     | E OF ACHIEV                                                  | EMENT                          |  |
|                                 | nis is to certify that STERED NAME                           |                                |  |
| successfully completed Unit     | 1 "Introduction to KETs" of                                  | <sup>f</sup> the online course |  |
| Boosting a novel and innovative | tRAining approaCh of Key<br>umber: 2018-1-HR01-KA202-047493) | Enabling Technologies          |  |
| with a score of XX% in the      | Unit 1 Evaluation, gaining (                                 | 0,5 ECVET points.              |  |
| IRMO . DE . UNIVERSITA          |                                                              |                                |  |

#### **Final Evaluation**

At the end of the e-learning course, there is the possibility to receive a certificate for the completion of the whole course, i.e., all 5 units. Similarly, as with single unit certificates, 2 attempts are possible, the passing threshold remains 70% and information provided in your account's profile will be placed on the certificate. The difference is the number of questions, which also come from a thematic pool of questions, but in total amounts 48, testing the knowledge obtained across all 5 units. Examples of questions:

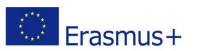

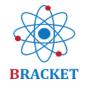

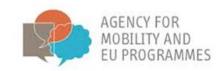

| Question 45                      | The next EU research and innovation investment programme (2021-2027), is an ambitious €100 billion research and innovation programme to succeed Horizon |
|----------------------------------|----------------------------------------------------------------------------------------------------|
| inswered                         | 2020. Horizon Europe will incorporate and missions to increase the effectiveness of funding by pursuing clearly defined targets. Key                    |
| Vlarked out of<br>1.00<br>P Flag | novelites in Horizon Europe are:  Support breakthrough                                                                                                  |
| uestion                          | Create more impact through mission-orientation and citizens'                                                                                            |
|                                  | Strengthen international                                                                                                    |
|                                  | Reinforce                                                                                                    |
|                                  | the funding landscape                                                                                                    |
|                                  | Encourage                                                                                                    |
|                                  | innovation openness Horizon Europe involvement cooperation participation Rationalize research                                                           |
|                                  |                                                                                                    |
| Question 46                      | Which of the following is not the way e-leaders may address diversity?                                                                                  |
| lot yet<br>nswered               | O a. Keeping virtual workers engaged                                                                                                    |
| Marked out of                    | O al Reeping mitual woners ingaged O b. Promoting specific activities to enhance team-building                                                          |
| Flag<br>uestion                  | O c. Promoting a sense of remoteness                                                                                                    |
| Second Second                    |                                                                                                    |
|                                  | O d. Learning how to handle with people from different cultures                                                                                         |

If you achieve at least 70% in the Final Evaluation, a Final Certificate will be issued. The level of proficiency in the topics assessed is presented in the table below:

| PROFICIENT       | achieving 85%-100% score in the final course assessment  |
|------------------|----------------------------------------------------------|
| COMPETENT        | achieving 70%-84% score in the final course assessment   |
| NEED IMPROVEMENT | achieving below 70% score in the final course assessment |

This is an example of the BRACKET Certificate issued after the successful completion of the Final Evaluation:

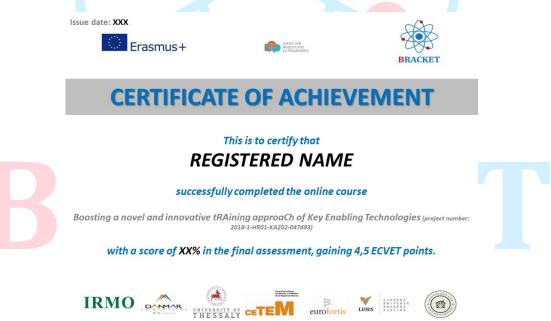

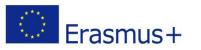

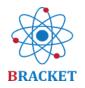

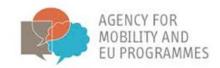

#### Remaining e-learning platform functions

Forum: this is where you can share best practices and experiences on course topics. The forum is available through the menu bar on the left side of the screen and at the top of any other page inside the e-learning course.

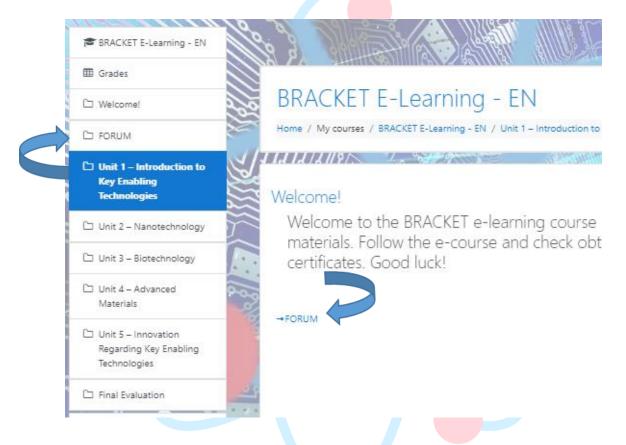

Choose between the predefined topics or add a new topic.

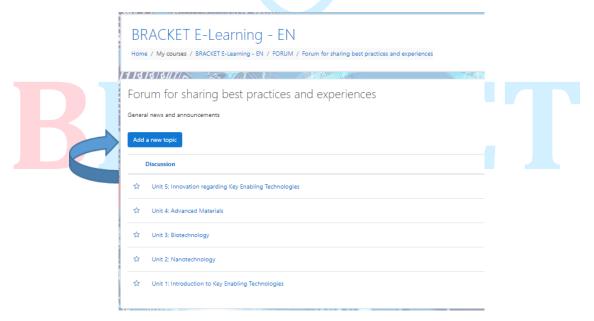

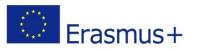

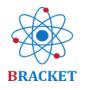

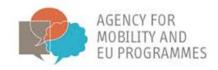

- The main menu, located on the left side of the screen, includes the following buttons in chronological order:
  - Home, which is the e-learning course landing page after logging in.
  - Dashboard, which shows recently accessed courses and the list of available courses (in which languages).
  - Calendar, an additional tool where you can mark different events that you are planning or are related to this course.
  - Private files, a section where you can upload your own files on the topic of the course to keep everything in one place.
  - My courses, the place where to see all the courses available and if you want to have a 'quick jump' to the e-learning in a different language.

| 🗯 BRACKET E-Learning -<br>EN |  |
|------------------------------|--|
| 🞓 My courses                 |  |
| Private files                |  |
| 🛗 Calendar                   |  |
| 🚯 Dashboard                  |  |
| 🖀 Home                       |  |
|                              |  |

- Your Profile, located in the right corner of the screen after clicking the blue 'arrow'. This is where you can review your data, especially for certification purposes.
- Notification preferences, which can be adjusted after clicking the icon of a black 'bell'. You can decide to get notified for instance if new forum posts appear.
- Messages, represented by the icon of a black 'conversation cloud' can be sent to different logged-in users or within private groups of users.

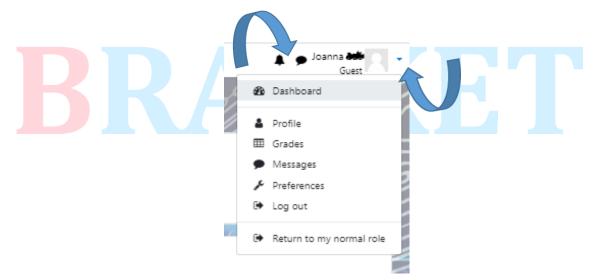

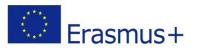

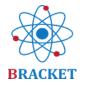

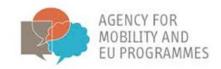

#### Good luck!

That is all to it. If you have any additional questions, contact the <u>project Partners</u>, who will be more than happy to support you.

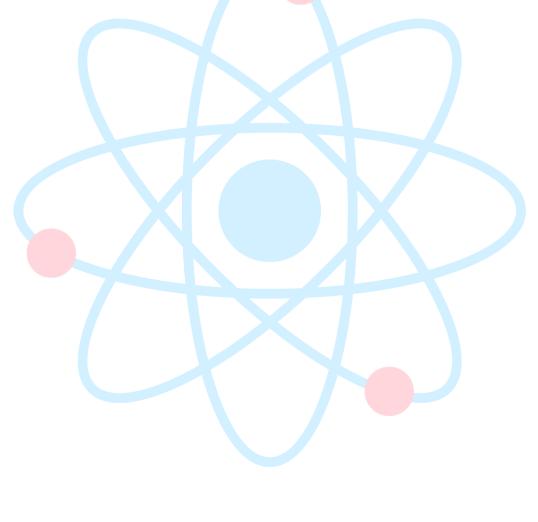

# BRACKET